# Interfaz de usuario (U22)

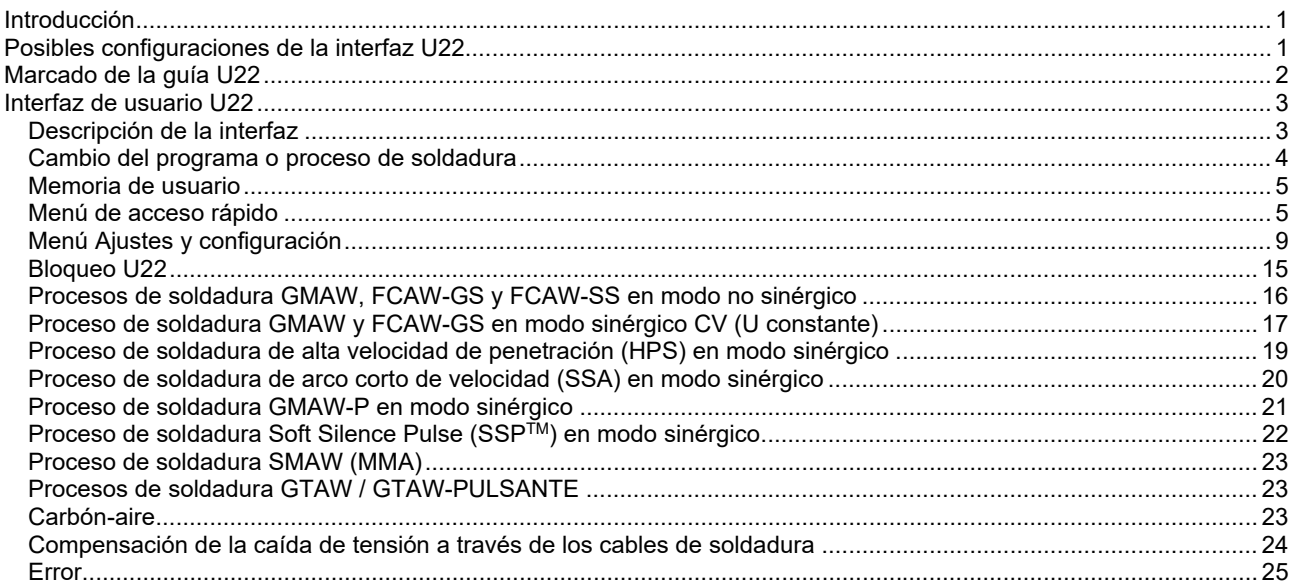

SPANISH

## **Introducción**

La **interfaz de usuario U22** se utiliza para la comunicación entre el dispositivo y el usuario. La interfaz U22 es un panel estándar con acceso rápido y sencillo a los parámetros de Soldadura más comunes. Dos controles y dos botones permiten seleccionar procesos y parámetros de forma sencilla y rápida. El panel incluye pantalla de LED brillante que muestran la tensión y la corriente de Soldadura durante la soldadura o el valor de los parámetros durante la configuración.

Esta interfaz trabaja con los siguientes equipos:

- **Serie POWERTEC®**
- **Serie SPEEDTEC®**
- **Serie DIGISTEEL**
- **Serie CITOSTEEL**
- **Serie Flextec®**
- **Devanadores.**

## **Posibles configuraciones de la interfaz U22**

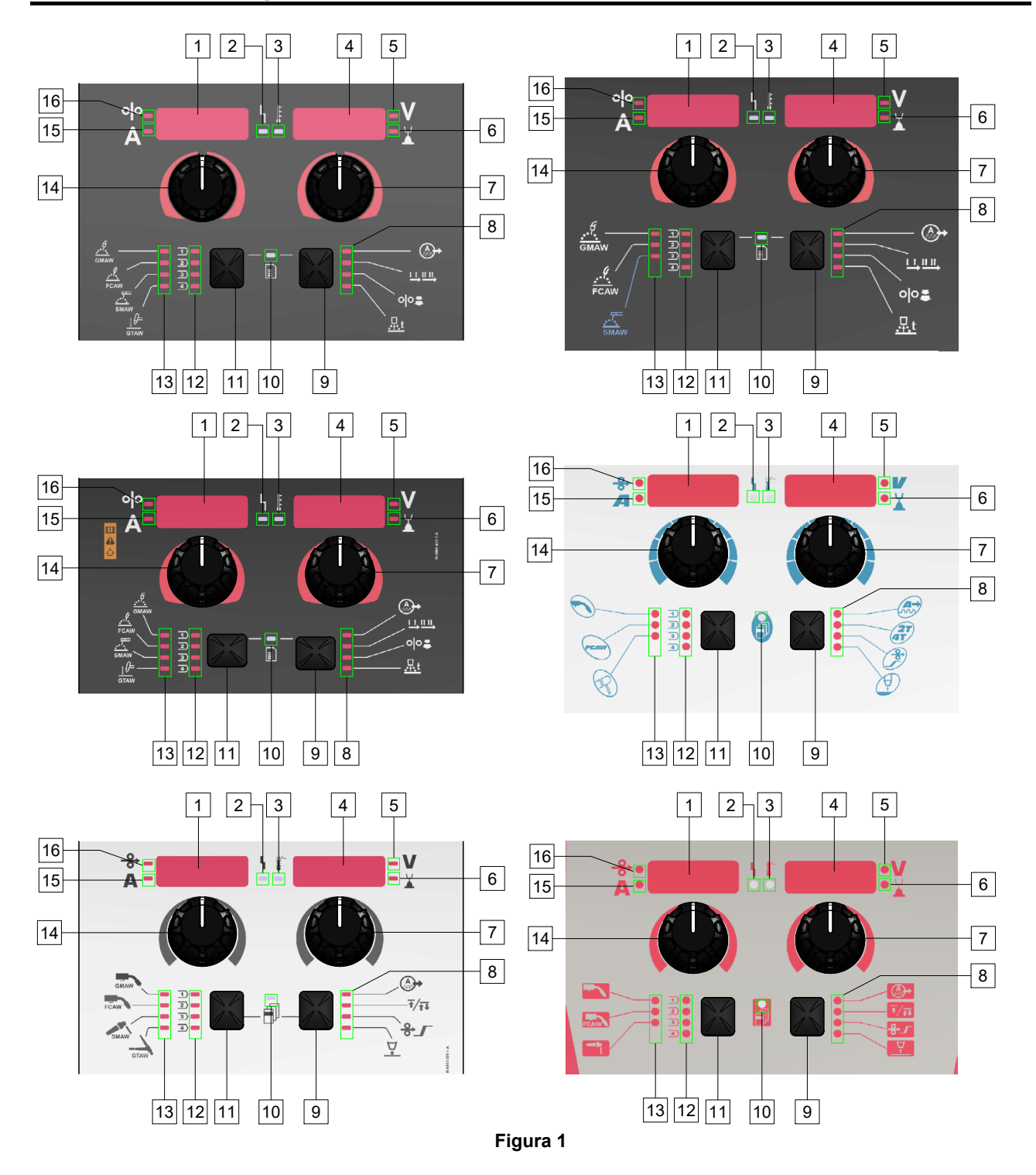

# **Marcado de la guía U22**

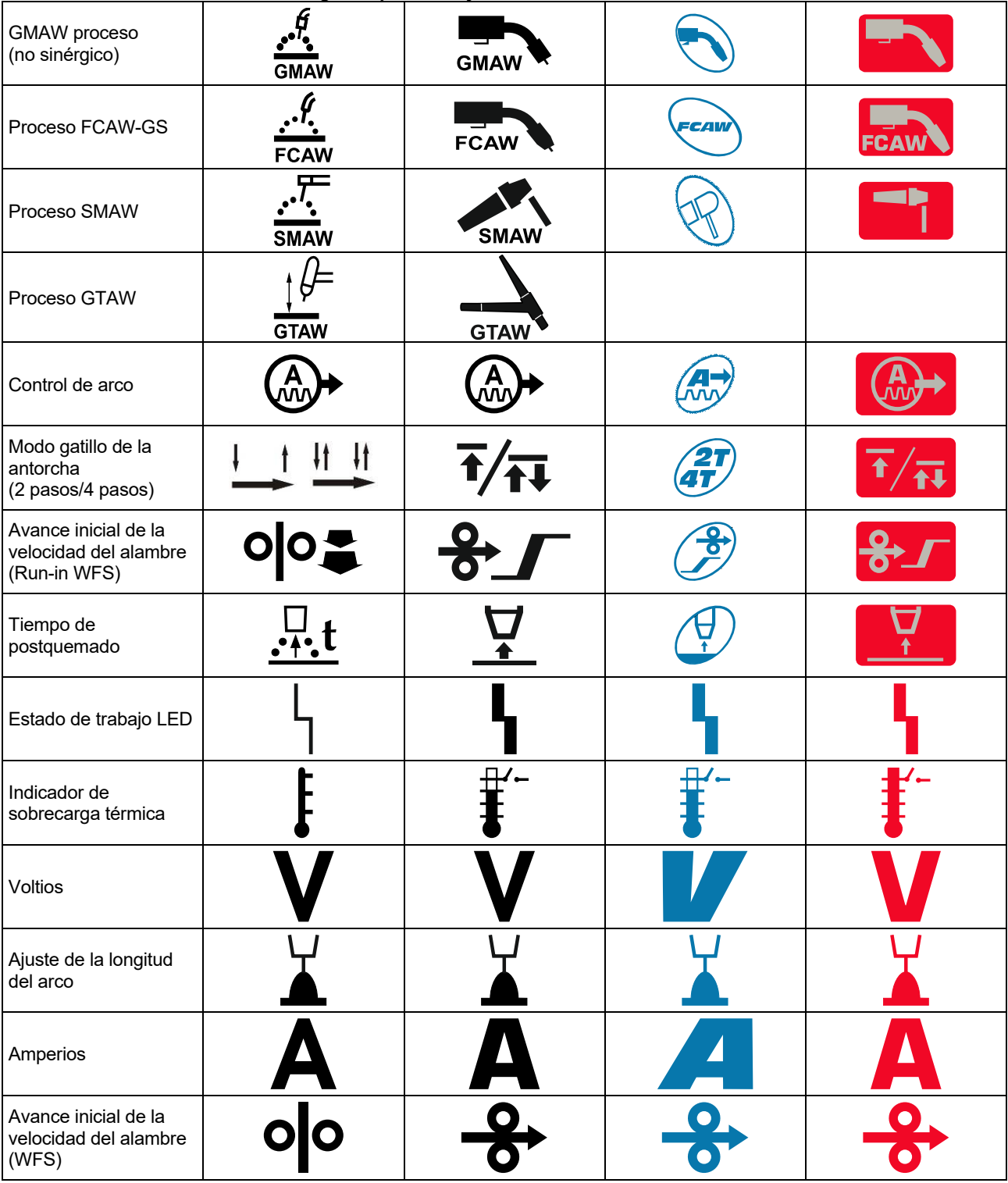

**Tabla 1. Símbolos U22 utilizados según el producto y la marca.** 

## **Descripción de la interfaz**

- 1. Pantalla izquierda: Muestra la velocidad del alimentador de hilo o la corriente de soldadura. Durante la soldadura muestra el valor de la corriente de soldadura real.
- 2. Led de estado de trabajo: Luz de dos colores que indica los errores del sistema. El funcionamiento normal se indica con la luz verde fija. Las condiciones de error se indican conforme a la Tabla 2.

**Nota:** La luz de estado parpadeará en verde durante un minuto cuando se encienda la máquina por primera vez. Cuando la fuente de alimentación se enciende, puede llegar a tardar hasta 60 segundos hasta que la máquina esté lista para soldar. Esta es una situación normal, ya que la máquina está realizando la inicialización.

#### **Tabla 2**

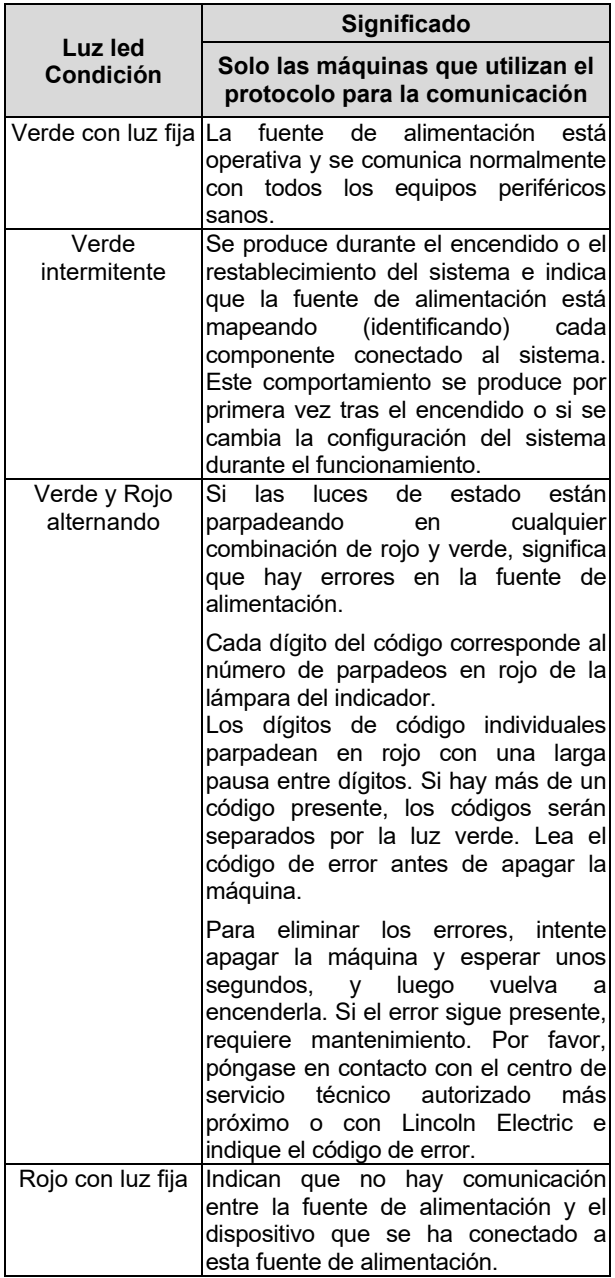

- 3. Indicador de sobrecarga térmica: Indica que el equipo está sobrecargado o que la refrigeración no es suficiente.
- 4. Pantalla derecha: En función de la fuente de soldadura y del programa de soldadura, muestra la tensión de soldadura en voltios o el valor de recorte. Durante la soldadura muestra el valor de la tensión de soldadura real.
- 5. Indicador led: Indica que el valor en la pantalla derecha está en voltios y, durante la soldadura, parpadea y la pantalla muestra la tensión medida.
- 6. Indicador led: Indica que el valor en la pantalla derecha es el de recorte. El recorte puede ajustarse de 0,50 a 1,50. 1,00 es el ajuste nominal.
- 7. Mando derecho: Ajusta los valores en la pantalla derecha.
- 8. Indicador led: Menú de acceso rápido.
- 9. Botón derecho: Habilita la selección, el cambio y el ajuste de los parámetros de soldadura. Menú de acceso rápido.
- 10. Indicador led: Indica que el menú de ajustes y configuración está activado.
- 11. Botón izquierdo: Habilita:
	- Comprobación del número de programa activo. Para comprobar el número de programa, pulse una vez el botón izquierdo.
	- Cambio del proceso de soldadura.
- 12. Indicadores de los programas de soldadura (modificables): En la memoria de usuario, se pueden almacenar cuatro programas de usuario. El led encendido indica que el programa está activo.
- 13. Indicadores de los programas de soldadura (no modificables): El led indica que el programa para el proceso no sinérgico está activo. Véase la tabla 3.
- 14. Mando izquierdo: Ajusta los valores en la pantalla izquierda.
- 15. Indicador led: Indica que el valor de la pantalla izquierda está en amperios, parpadea durante la soldadura y la pantalla muestra la corriente medida.
- 16. Indicador led: Indica que la velocidad de alimentación del hilo está en la pantalla izquierda.

## **Cambio del programa o proceso de soldadura**

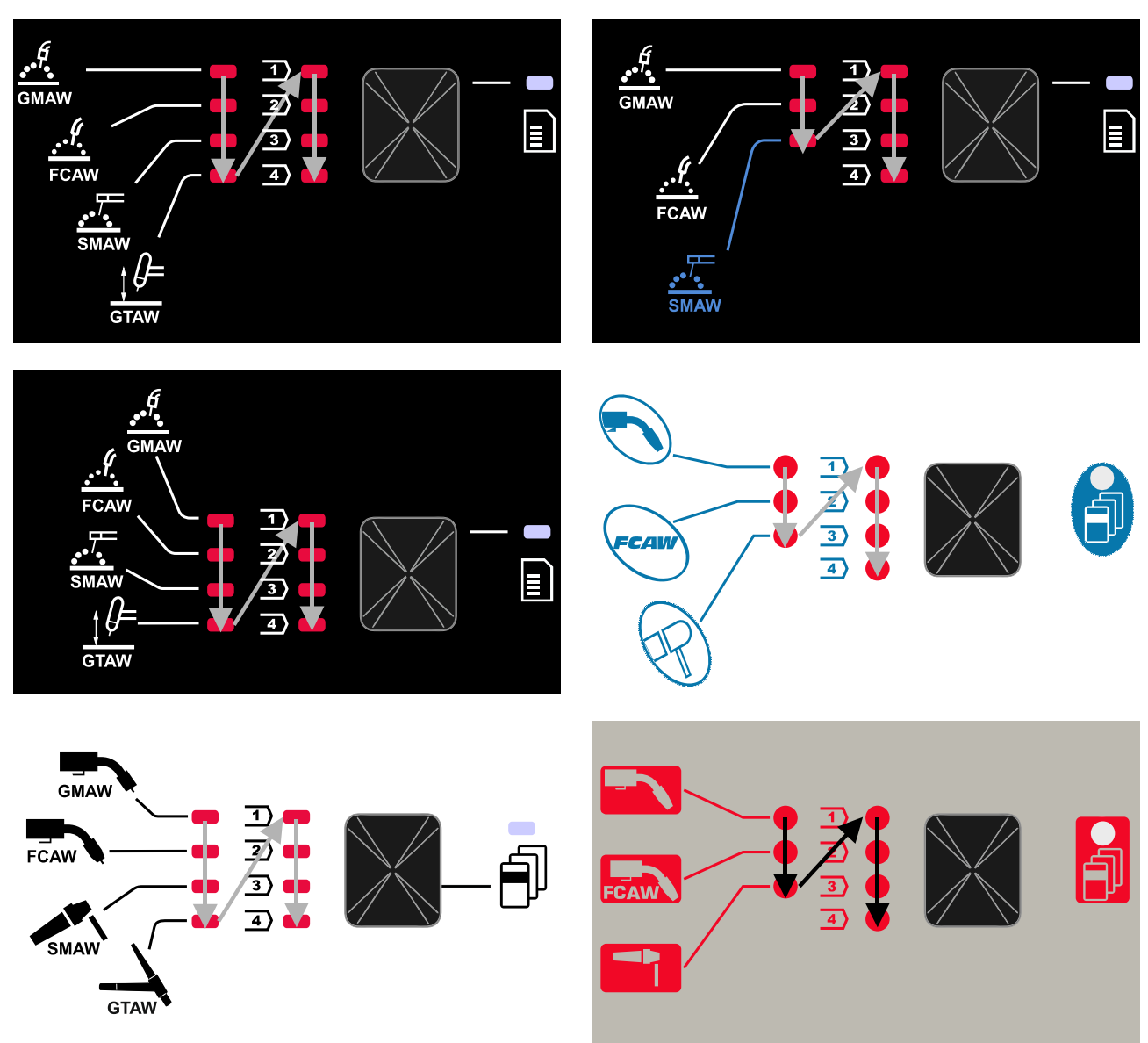

**Figura 2 El gráfico de configuración depende del producto y de la marca.** 

**Tabla 3. Programas de soldadura no modificables** 

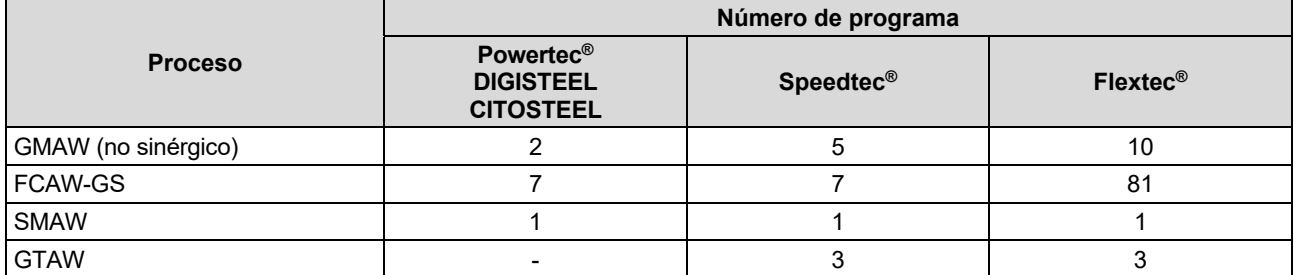

**Nota:** La lista de programas disponibles depende de la fuente de alimentación. Si la fuente de alimentación no admite uno de los programas no modificables, el led que indica este programa no se enciende.

Es posible recuperar rápidamente uno de los siete u ocho programas de soldadura. Tres / cuatro programas son fijos y no se pueden cambiar - Tabla 3.

Se pueden cambiar cuatro programas y asignarlos a una de las cuatro memorias de usuario. Por defecto, las memorias de usuario almacenan el primer programa de soldadura disponible. Para utilizar un programa de Soldadura distinto al programa de Soldadura determinado, el programa se tiene que almacenar primero en la Memoria de Usuario.

**Nota:** La lista de programas de Soldadura disponibles depende de la fuente de alimentación.

Para cambiar el proceso de soldadura /programa de Soldadura:

- Pulse el botón izquierdo [11]. «Pr» se muestra en la pantalla izquierda [1] y el número de programa actual en la pantalla derecha [4].
- De nuevo, pulsando el botón izquierdo [11], el indicador de programas de soldadura (12 o 13) pasará al siguiente programa en la secuencia mostrada en la Figura 2.
- Pulse el botón izquierdo [11] hasta que el indicador led (12 o 13) indique el programa de soldadura deseado.

**Nota:** Después de reiniciar el dispositivo, recuerda el último programa de soldadura seleccionado con sus parámetros.

#### **Memoria de usuario**

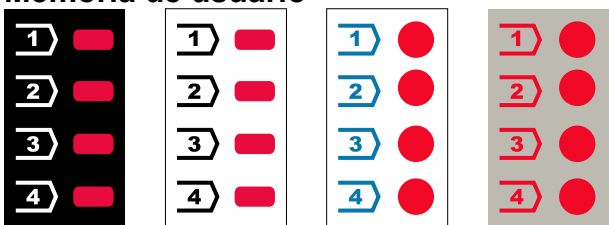

**Figura 3. La configuración del gráfico depende del producto y de la marca** 

Se pueden almacenar en la memoria de Usuario solo cuatro programas de Soldadura.

Ajustes por defecto: las memorias de usuario almacenan el primer programa de soldadura disponible.

**Nota:** En la Memoria de Usuario se guarda solo el número de programa de Soldadura. Los parámetros de Soldadura no se guardan en la Memoria de Usuario.

Para asignar el programa de soldadura a la memoria del usuario:

- Utilice el botón izquierdo [11] para seleccionar el número de memoria de usuario (1, 2, 3 o 4) - el indicador led [12] se iluminará en la memoria seleccionada.
- Mantenga pulsado el botón izquierdo [11] hasta que el indicador led [12] parpadee.
- Utilice el mando derecho [7] para seleccionar el programa de soldadura.
- Para guardar el programa seleccionado, mantenga pulsado el botón izquierdo [11] hasta que el indicador led deje de parpadear.

**Nota:** La lista de programas disponibles depende de la fuente de alimentación.

## **Menú de acceso rápido**

El menú de acceso rápido incluye:

- Control de arco
- Modo gatillo de la antorcha (2 pasos/4 pasos)
- Velocidad inicial de la alimentación de hilo
- Tiempo de postquemado

El menú de acceso rápido permite el acceso a los parámetros del arco, así como a los parámetros de inicio y fin del proceso, según las tablas 4 y 6.

Para ingresar en el menú (menú de base):

- Pulse el botón derecho [9] hasta que el indicador led [8] ilumine el parámetro necesario.
- Configure el valor del parámetro con el mando derecho [7]. El valor configurado se guarda automáticamente.
- El valor del parámetro se muestra en la pantalla derecha [4].
- Pulse el botón derecho [9] para pasar al siguiente parámetro.
- Pulse el botón izquierdo [11] para salir.

#### **ADVERTENCIA**

El acceso al menú no está disponible durante la soldadura, o si existe un fallo (el led [2] de estado no es verde fijo).

La disponibilidad de los parámetros en el Menú de Acceso rápido depende del programa de soldadura / proceso de soldadura seleccionado.

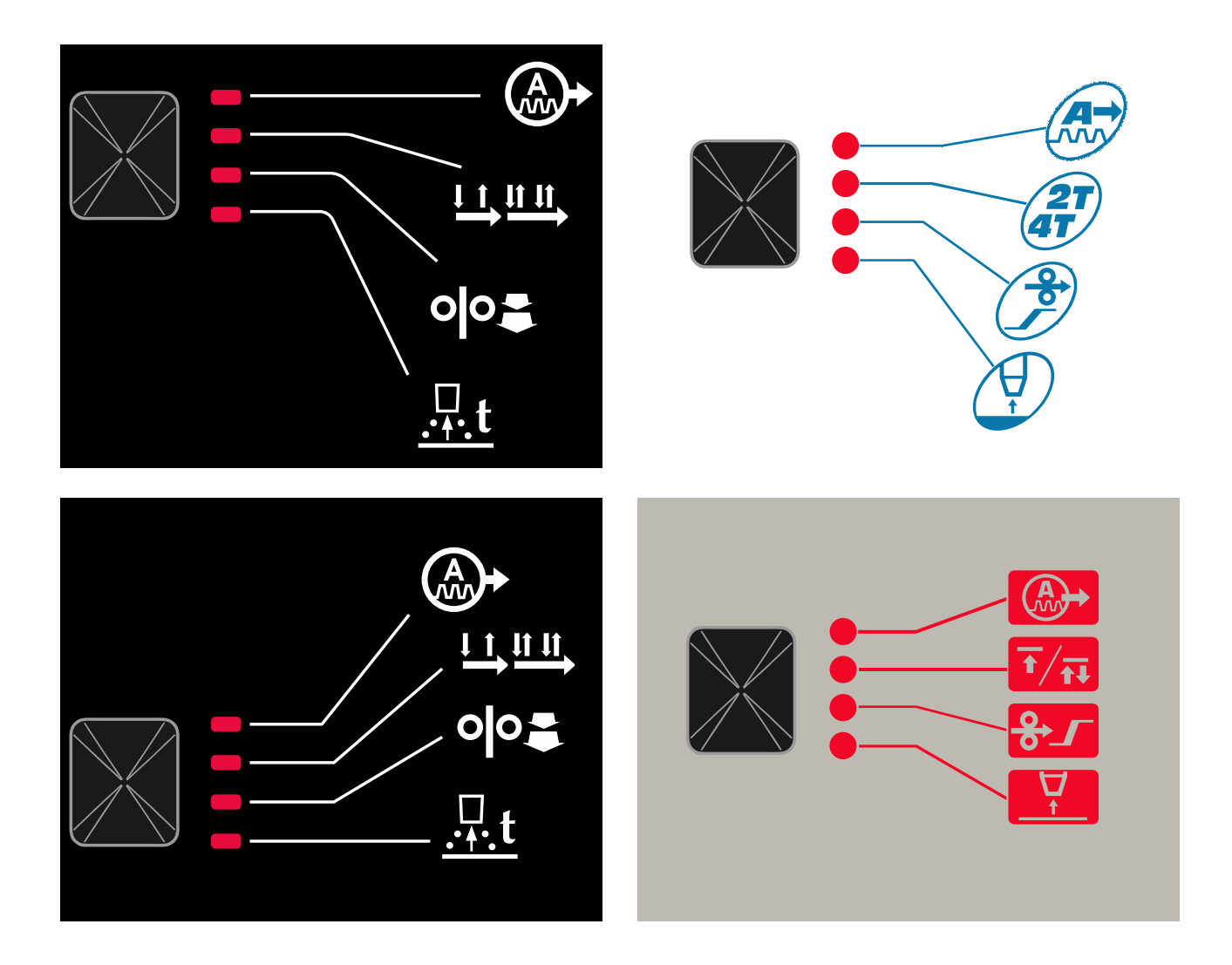

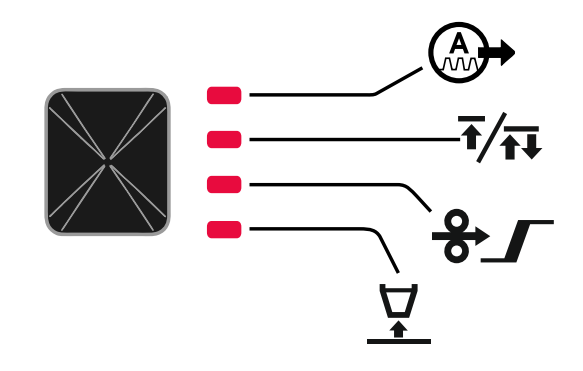

**Figura 4. Menú de acceso rápido - la configuración del gráfico depende del producto y de la marca.** 

#### **Tabla 4 Control de arco**

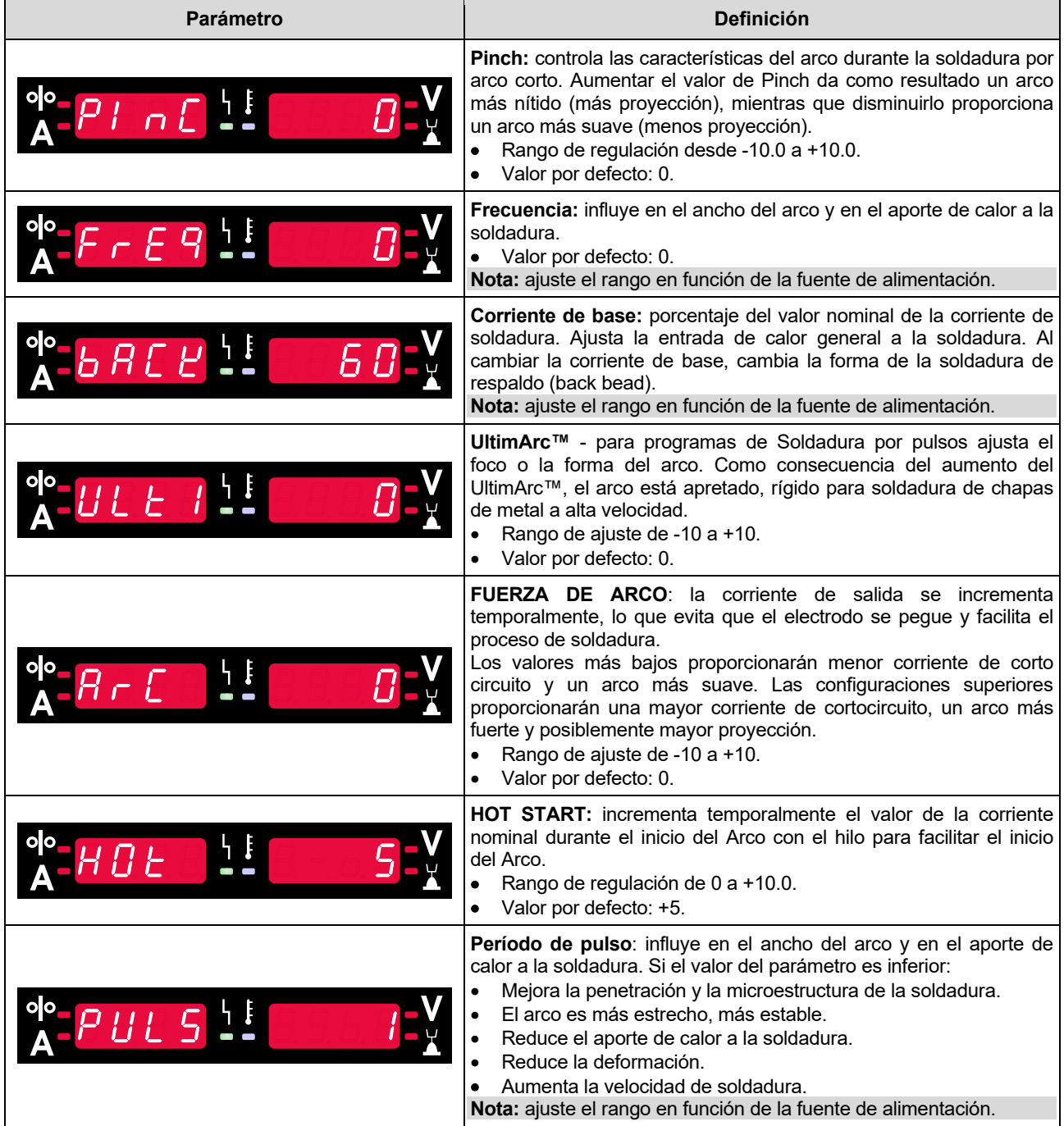

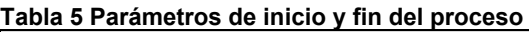

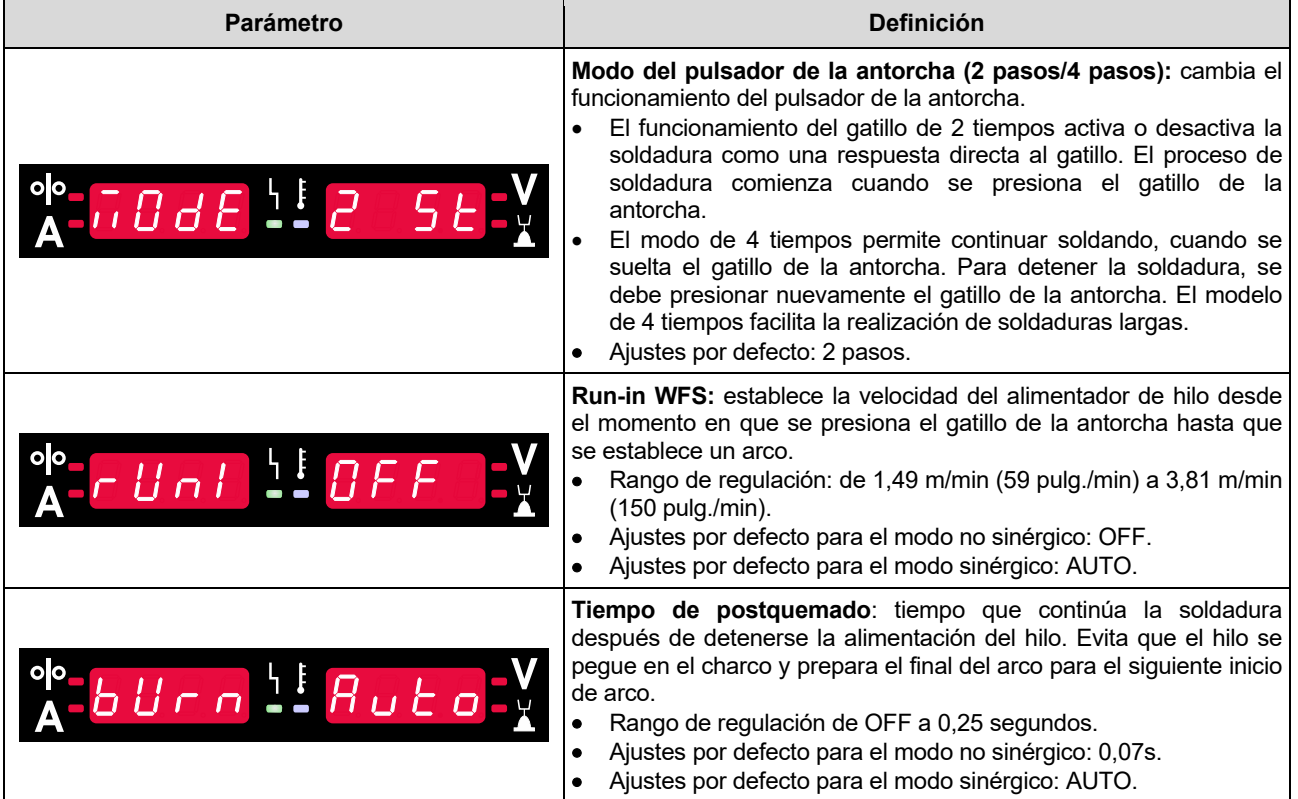

## **Menú Ajustes y configuración**

Para acceder al menú, pulse simultáneamente los botones izquierdo [11] y derecho [9].

#### Modo de selección de parámetro: el nombre del parámetro en la pantalla izquierda [1] está parpadeando.

Modo de valor de cambio del parámetro: el valor del parámetro en la pantalla derecha [4] está parpadeando.

### **ADVERTENCIA**

Para salir del menú con los cambios guardados, pulse los botones izquierdo [11] y derecho [9] simultáneamente. Después de un minuto de inactividad, el Menú se cerrará sin guardar.

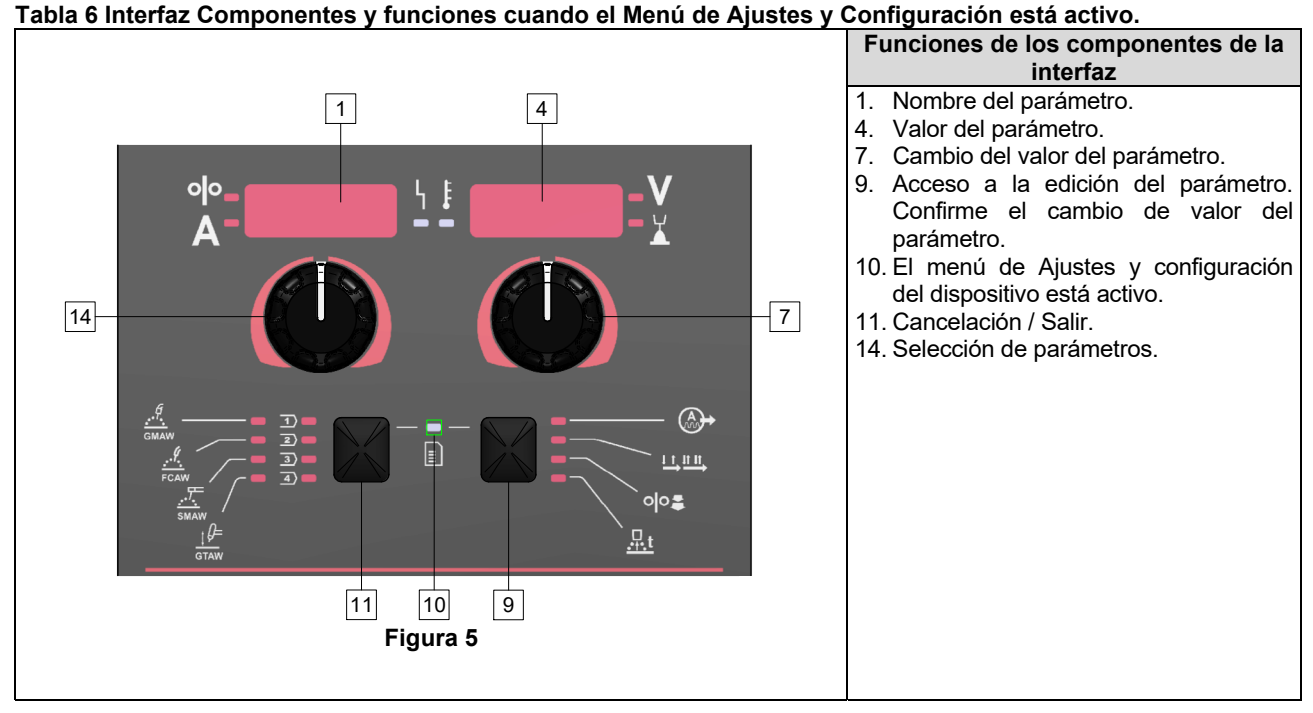

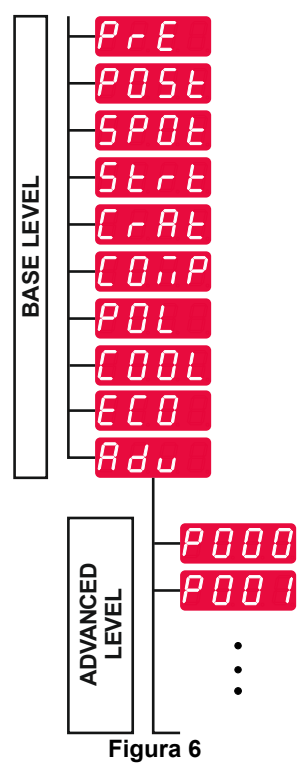

El usuario tiene acceso a dos niveles de menú:

- Nivel Básico: menú básico que está relacionado con los ajustes de los parámetros de soldadura. El Nivel básico incluye los parámetros descritos en la Tabla 7.
- Nivel avanzado: menú avanzado, menú de configuración del dispositivo. El Nivel Avanzado incluye los parámetros descritos en la Tabla 8.

**Nota:** La disponibilidad de los parámetros en los ajustes y en el Menú de Configuración depende del programa de soldadura / proceso de soldadura seleccionado.

**Nota:** Después de reiniciar el dispositivo, recuerda el último programa de soldadura seleccionado con sus parámetros.

#### **Tabla 7 Los ajustes por defecto del Menú básico**

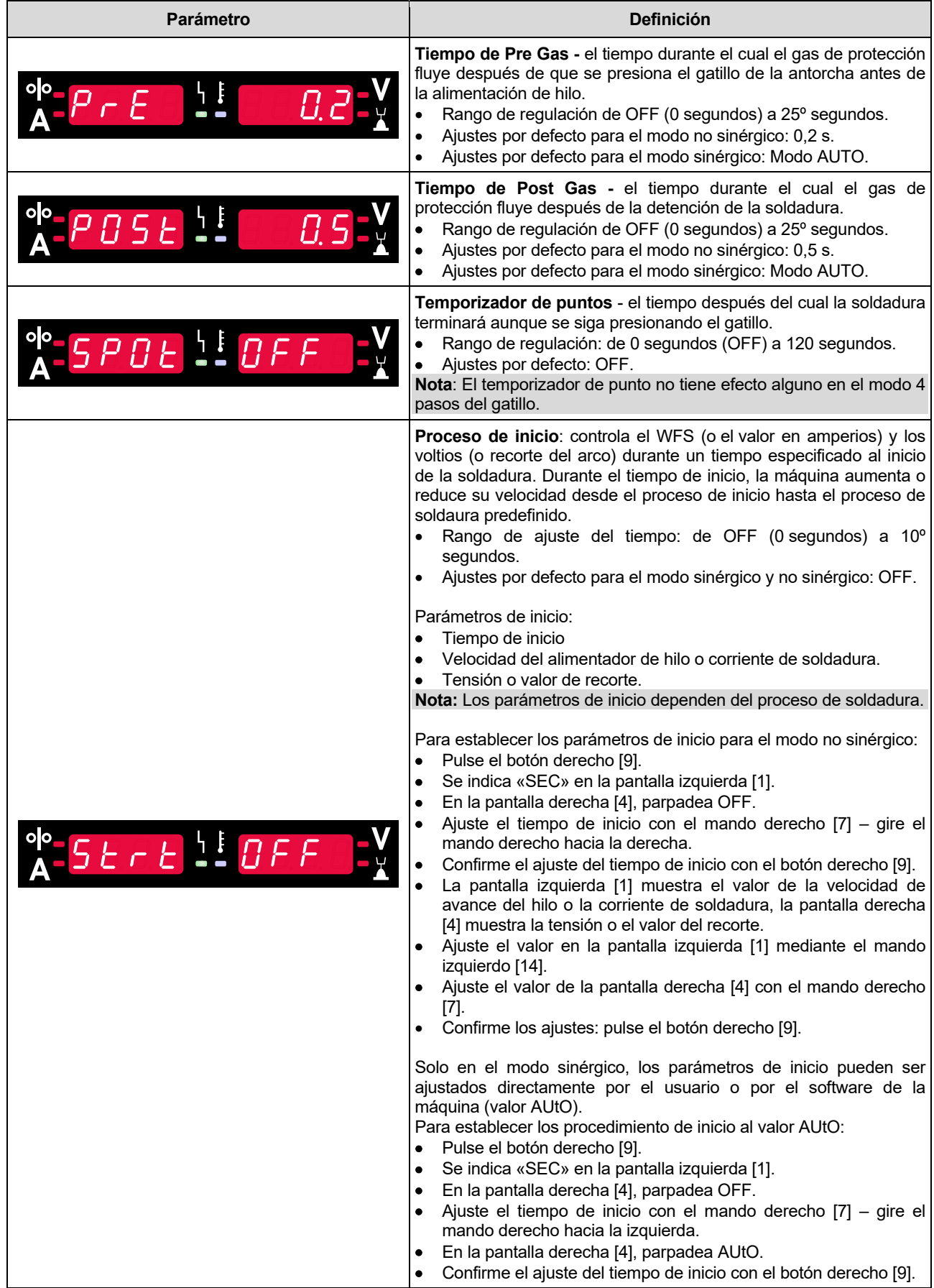

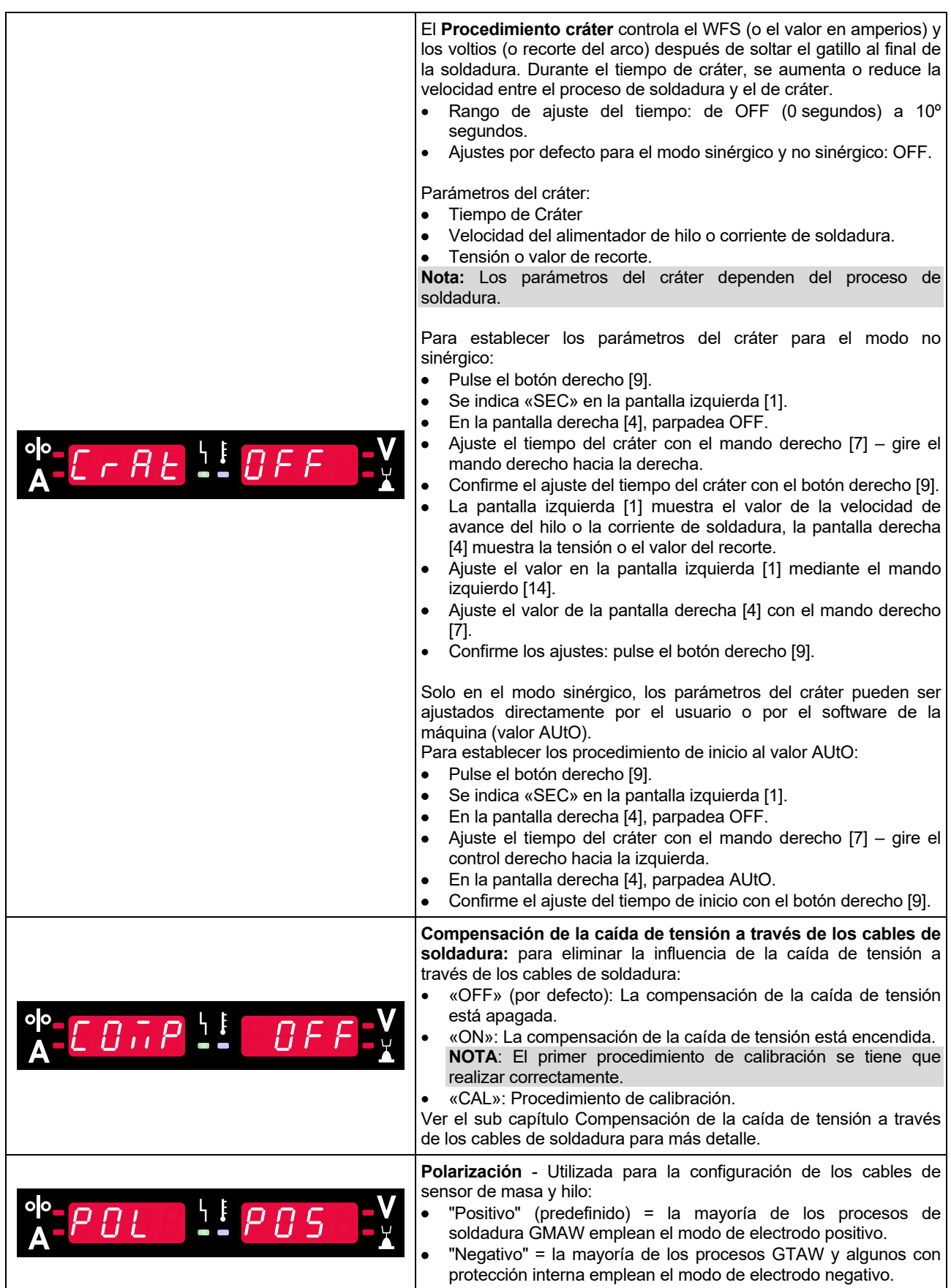

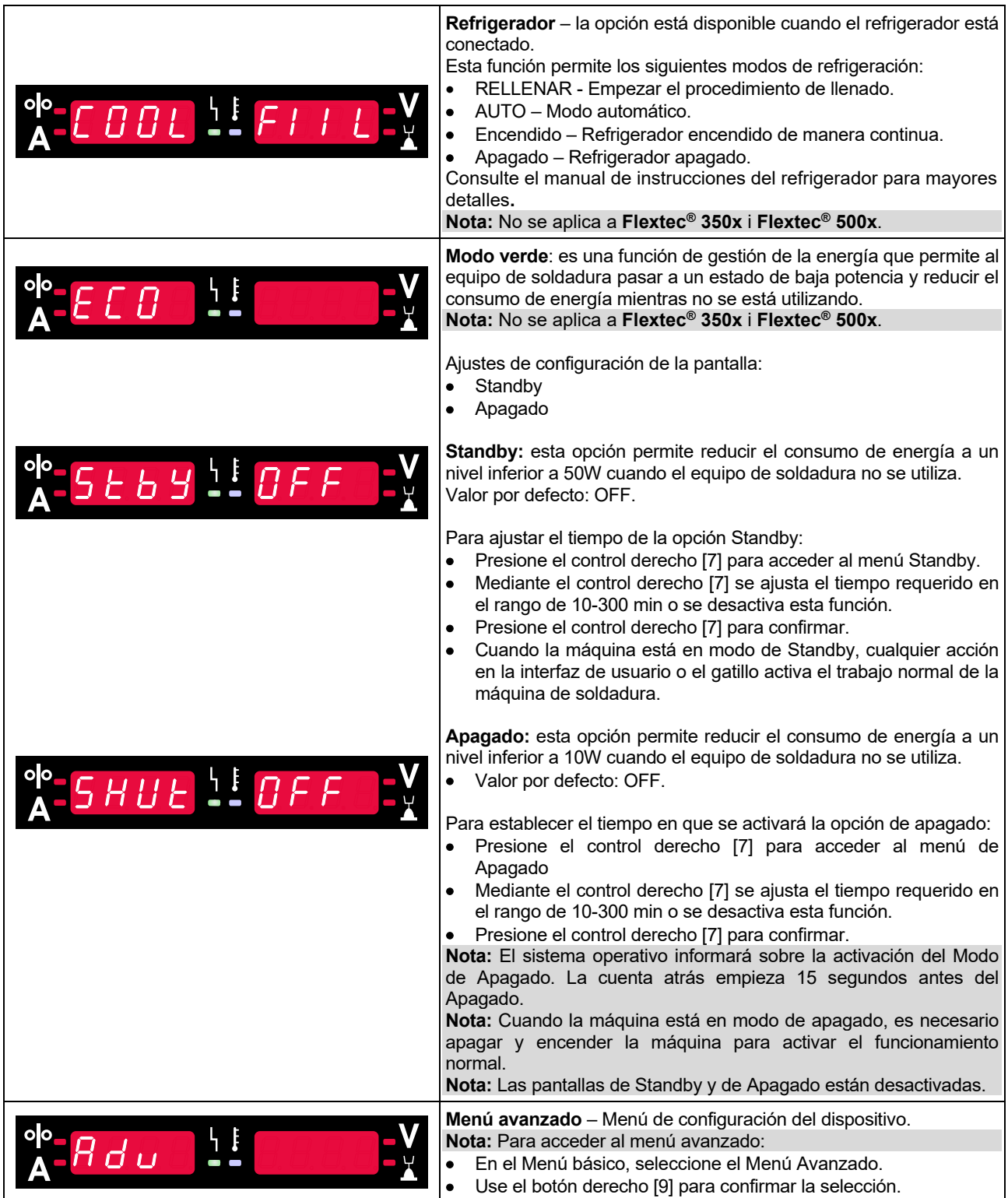

## **Tabla 8 Los ajustes por defecto del menú avanzado (Menú de configuración del dispositivo)**

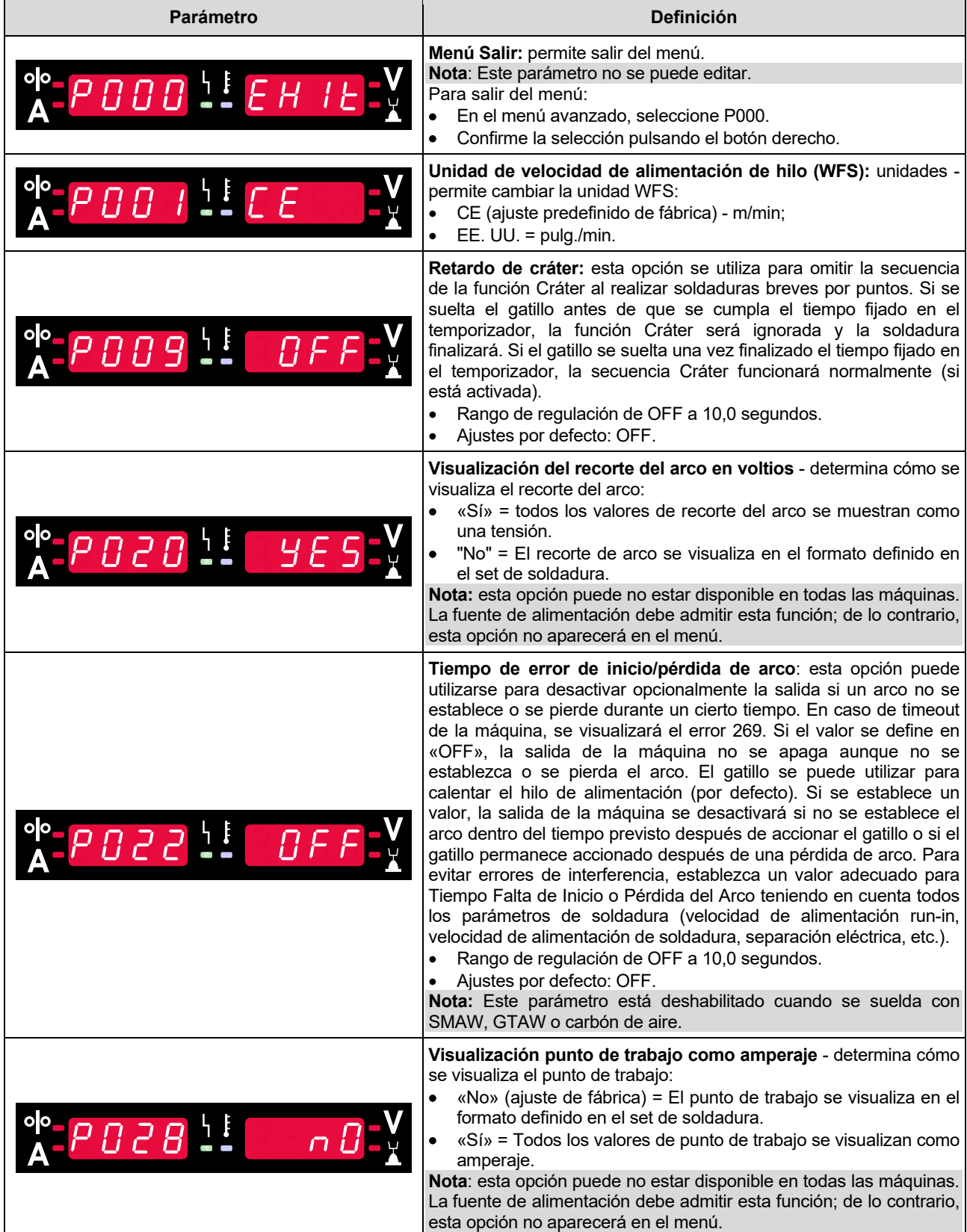

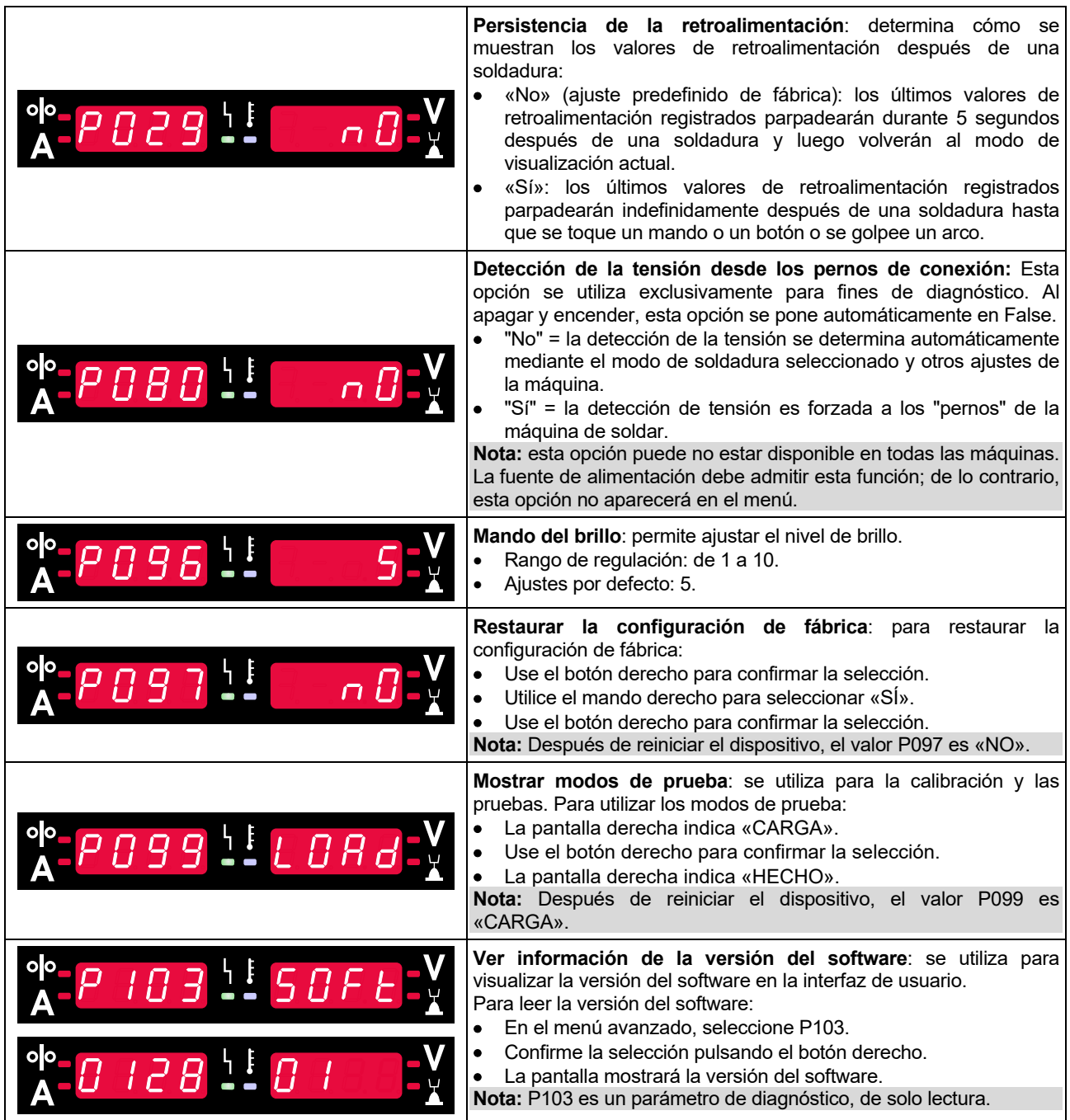

## **Bloqueo U22**

La función de bloqueo U22 evita cambios accidentales en los parámetros.

Para bloquear U22:

- Presione el control derecho [9] manténgalo presionado durante 4 segundos.
- Pasado este tiempo, la información sobre el bloqueo U22 se mostrará en pantalla (figura 7).

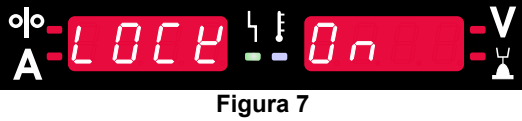

Para desbloquear U22:

- Presione el control derecho [9] manténgalo presionado durante 4 segundos.
- Pasado este tiempo, la interfaz de usuario se desbloqueará y las pantallas mostrarán la siguiente información (figura 8).

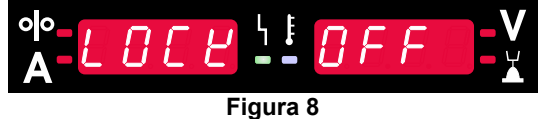

## **Procesos de soldadura GMAW, FCAW-GS y FCAW-SS en modo no sinérgico**

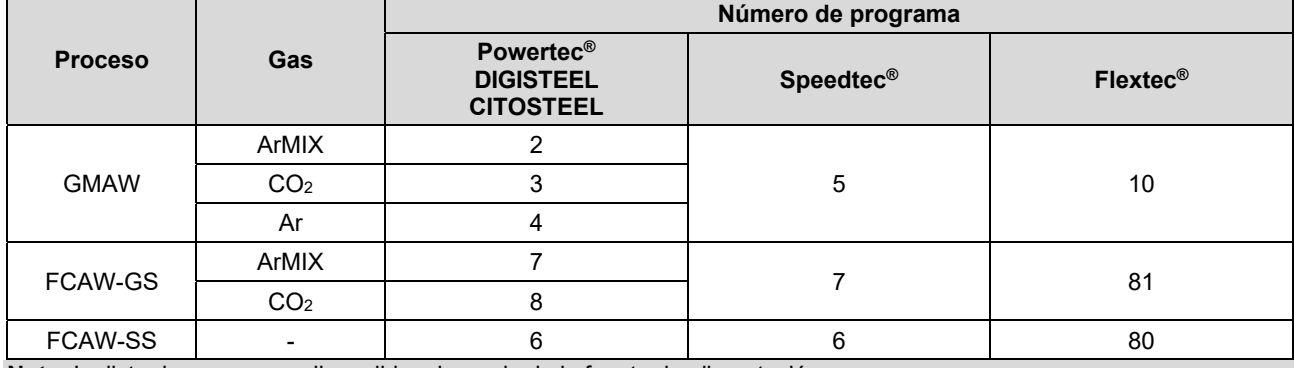

**Tabla 9. Programas para soldadura GMAW y FCAW no sinérgica** 

**Nota:** La lista de programas disponibles depende de la fuente de alimentación.

En el modo no sinérgico la velocidad de alimentación del hilo y la tensión de soldadura son parámetros independientes y deben ser definidos por el usuario.

Para los programas GMAW y FCAW-GS se puede ajustar:

- Velocidad del alimentador de hilo, WFS
- La tensión de soldadura
- Tiempo de postquemado
- Velocidad inicial de la alimentación de hilo
- Tiempo de pregás / Tiempo de postgás
- Temporizador de puntos
- **•** Procedimiento de inicio:
	- Tiempo de inicio
	- Velocidad de alimentación del alambre
	- Tensión
- Cráter:
	- Tiempo de Cráter
	- Velocidad de alimentación del alambre
	- Tensión
- Polaridad
- 2 pasos/4 pasos
- Control de arco:
	- Pinch

Para el programa FCAW-SS se puede ajustar:

- Velocidad del alimentador de hilo, WFS
- La tensión de soldadura
- Tiempo de postquemado
- Velocidad inicial de la alimentación de hilo
- Temporizador de puntos
- Procedimiento de inicio:
	- Tiempo de inicio
	- Velocidad de alimentación del alambre
	- Tensión
- Cráter:
	- Tiempo de Cráter
	- Velocidad de alimentación del alambre
- Tensión
- Polaridad
- 2 pasos/4 pasos
- Control de arco:
	- Pinch

**Pinch** controla las características del arco durante la soldadura por arco corto. Aumentar el control de Pinch da como resultado un arco más nítido (más salpicaduras), mientras que disminuirlo proporciona un arco más suave (menos salpicaduras).

- Rango de ajuste de -10 a +10.
- Valor por defecto: 0.

## **Proceso de soldadura GMAW y FCAW-GS en modo sinérgico CV (U constante)**

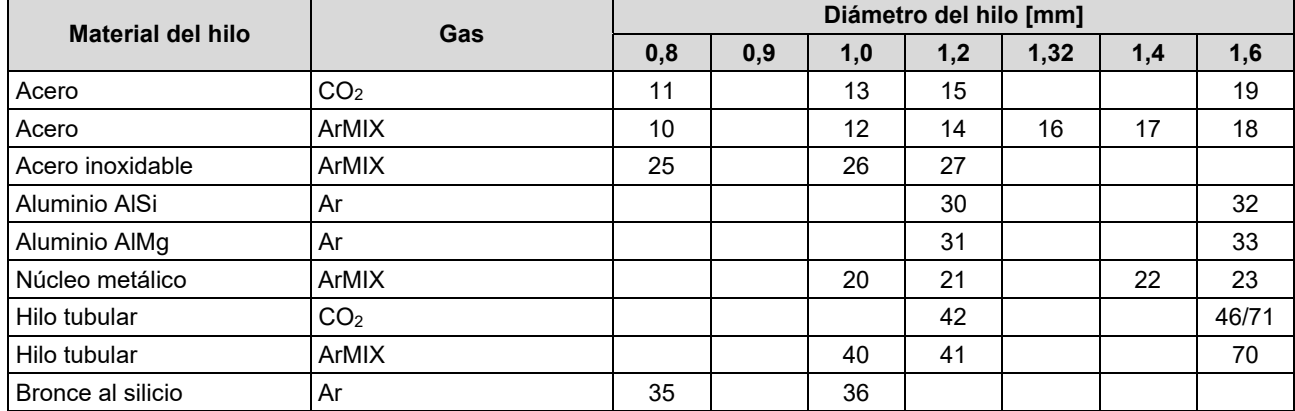

#### **Tabla 10. Ejemplos de programas sinérgicos GMAW y FCAW-GS para POWERTEC®**

#### **Tabla 11. Ejemplos de programas sinérgicos GMAW y FCAW-GS para SPEEDTEC®**

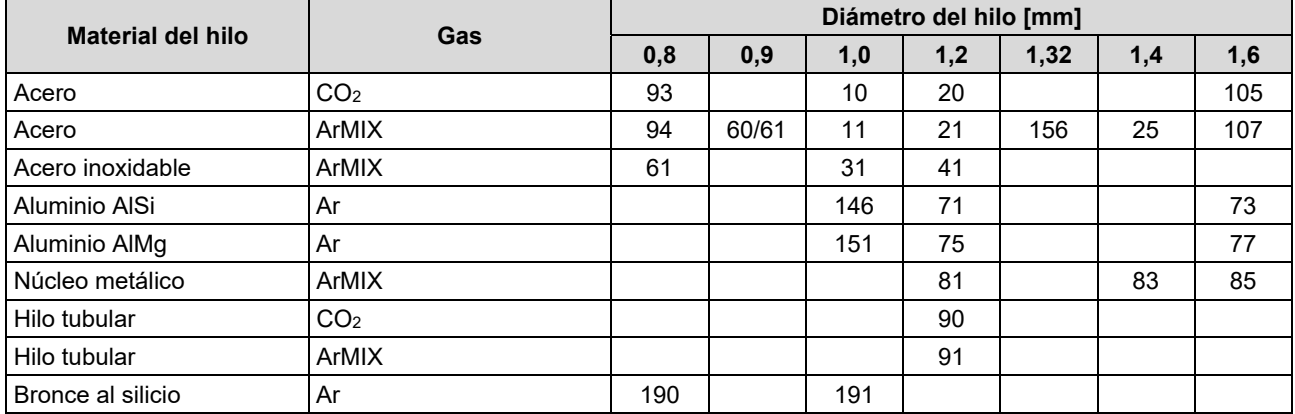

#### **Tabla 12. Ejemplos de programas sinérgicos GMAW y FCAW-GS para FLEXTEC®**

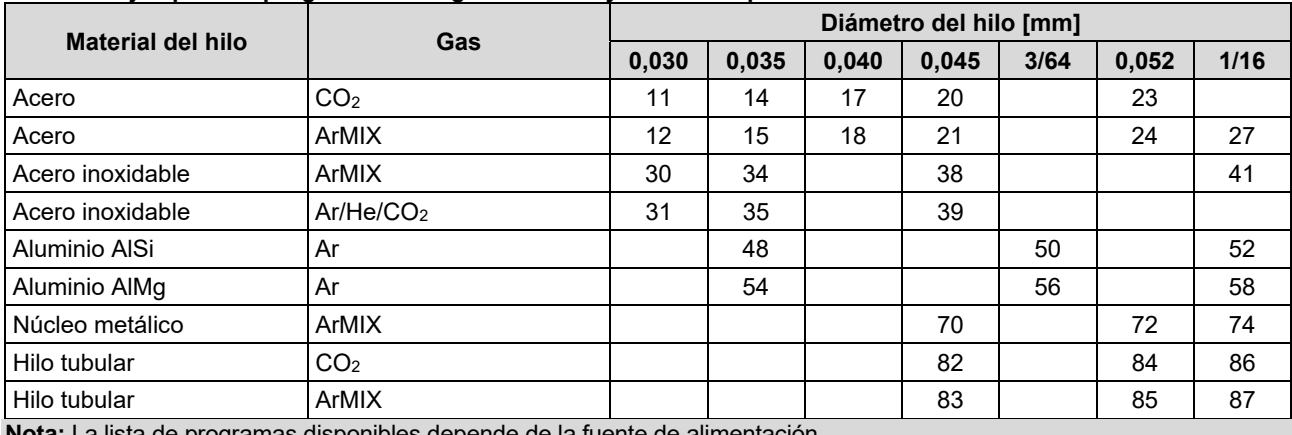

**Nota:** La lista de programas disponibles depende de la fuente de alimentación.

En el modo sinérgico, el usuario no puede ajustar la tensión de soldadura. El valor adecuado de la tensión de soldadura será definido por el software de la máquina.

El valor óptimo de la tensión está relacionado con los datos de entrada:

Velocidad del alimentador de hilo, WFS.

En caso necesario, la tensión de soldadura se puede modificar con el mando derecho [7]. Al girarlo, la pantalla mostrará una barra positiva o negativa que indica si la tensión está por encima o por debajo del valor idóneo.

 Ajuste de la tensión por encima del valor óptimo

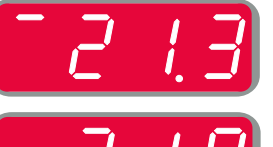

- Ajuste de la tensión al valor óptimo
- Ajuste de la tensión por debajo del valor óptimo

Además, se pueden seleccionar manualmente los siguientes parámetros:

- Tiempo de postquemado
- Velocidad inicial de la alimentación de hilo
- Tiempo de pregás / Tiempo de postgás
- Temporizador de puntos
- Procedimiento de inicio:
	- Tiempo de inicio
		- Velocidad de alimentación del alambre
	- Tensión
- Cráter:
	- Tiempo de Cráter
	- Velocidad de alimentación del alambre
	- Tensión
- Polaridad
- 2 pasos/4 pasos
- Control de arco:
- $\bullet$  Pinch

**Pinch** controla las características del arco durante la soldadura por arco corto. Aumentar el control de Pinch da como resultado un arco más nítido (más salpicaduras), mientras que disminuirlo proporciona un arco más suave (menos salpicaduras).

- Rango de ajuste de -10 a +10.
- Valor por defecto: 0.

## **Proceso de soldadura de alta velocidad de penetración (HPS) en modo sinérgico**

**Ejemplos 13 de tabla de programas sinérgicos para HPS para SPEEDTEC®**

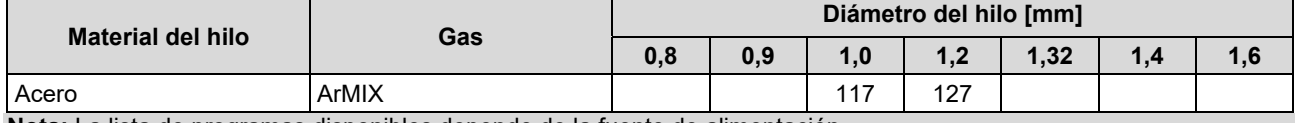

**Nota:** La lista de programas disponibles depende de la fuente de alimentación.

En el modo sinérgico, el usuario no puede ajustar la tensión de soldadura. El valor adecuado de la tensión de soldadura será definido por el software de la máquina.

El valor óptimo de la tensión está relacionado con los datos de entrada:

Velocidad del alimentador de hilo, WFS.

**HPS** es un proceso de soldadura modificado diseñado por Lincoln Electric que combina las ventajas de los modos de pulverización y arco corto.

Una tensión de soldadura más baja que en el modo clásico de arco de pulverización provoca una energía más baja y un arco más concentrado.

Ventajas:

- La posibilidad de soldar con electrodo largo fuera.
- Arco concentrado que aumenta la penetración.
- Reducción de la distorsión de la pieza (menor tensión = entrada de menos energía en la soldadura).
- Aumento de la productividad (mayor velocidad de soldadura y menor necesidad de preparar el material para soldar).

En caso necesario, la tensión de soldadura se puede modificar con el mando derecho [7]. Al girarlo, la pantalla derecha [4] mostrará una barra positiva o negativa que indica si la tensión está por encima o por debajo del valor idóneo.

- Tensión predefinida por encima de la tensión ideal.
- Tensión predefinida a la la tensión ideal.
- Tensión predefinida por debajo de la tensión ideal.

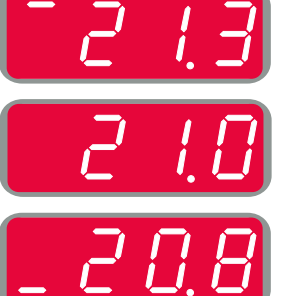

Además, se pueden seleccionar manualmente los siguientes parámetros:

- Tiempo de postquemado
- Velocidad inicial de la alimentación de hilo
- Tiempo de pregás / Tiempo de postgás
- Temporizador de puntos
- Procedimiento de inicio:
	- Tiempo de inicio
	- Velocidad de alimentación del alambre
- Tensión
- Cráter:
- Tiempo de Cráter
	- Velocidad de alimentación del alambre
	- Tensión
- Polaridad
- 2 pasos/4 pasos
- Control de arco:
- Pinch

**Pinch** controla las características del arco durante la soldadura por arco corto. Aumentar el control de Pinch da como resultado un arco más nítido (más salpicaduras), mientras que disminuirlo proporciona un arco más suave (menos salpicaduras).

- Rango de ajuste de -10 a +10.
- Valor por defecto: 0.

## **Proceso de soldadura de arco corto de velocidad (SSA) en modo sinérgico**

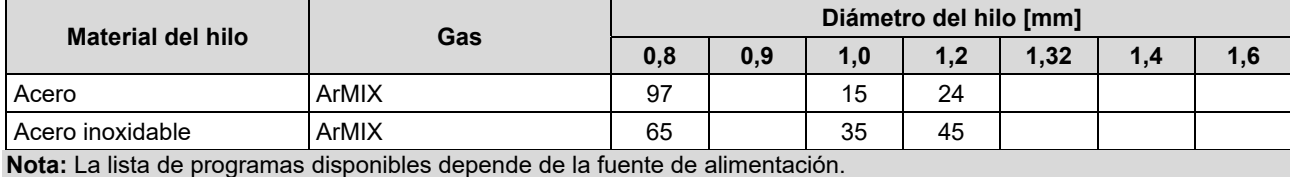

**Tabla 14. Ejemplos de programas sinérgicos para SSA para SPEEDTEC®** 

En el modo sinérgico, el usuario no puede ajustar la tensión de soldadura. El valor adecuado de la tensión de

soldadura será definido por el software de la máquina.

El valor óptimo de la tensión está relacionado con los datos de entrada:

Velocidad del alimentador de hilo, WFS.

El **arco corto de velocidad (SSA)** proporciona una mayor amplitud durante la soldadura de acero e inoxidable. Hasta el control de arco rápido durante el aumento de la velocidad de alimentación del alambre, el arco corto estándar cambia naturalmente al modo SSA, ampliando el rango del arco corto a una corriente más alta y evita el modo globular, que se caracteriza por una alta salpicadura y una mayor energía que el arco corto.

Ventajas:

- Reducción de las distorsiones del material soldado (menos energía introducida en la soldadura).
- Mayor rango de velocidad de alimentación manteniendo el arco corto.
- Reducción de las salpicaduras en comparación con el modo CV estándar.
- Reducción de humos en comparación con el modo CV estándar (hasta un 25% menos).

En caso necesario, la tensión de soldadura se puede modificar con el mando derecho [7]. Al girarlo, la pantalla derecha [4] mostrará una barra positiva o negativa que indica si la tensión está por encima o por debajo del valor idóneo.

- Tensión predefinida por encima de la tensión ideal.
- Tensión predefinida a la la tensión ideal.
- Tensión predefinida por debajo de la tensión ideal.

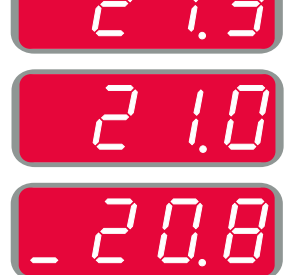

Además, se pueden seleccionar manualmente los siguientes parámetros:

- Tiempo de postquemado
- Velocidad inicial de la alimentación de hilo
- Tiempo de pregás / Tiempo de postgás
- Temporizador de puntos
- Procedimiento de inicio:
	- Tiempo de inicio
	- Velocidad de alimentación del alambre
	- Tensión
- Cráter:
	- Tiempo de Cráter
	- Velocidad de alimentación del alambre
	- Tensión
- Polaridad
- 2 pasos/4 pasos
- Control de arco:
- Pinch

**Pinch** controla las características del arco durante la soldadura por arco corto. Aumentar el control de Pinch da como resultado un arco más nítido (más salpicaduras), mientras que disminuirlo proporciona un arco más suave (menos salpicaduras).

- Rango de ajuste de -10 a +10.
- Valor por defecto: 0.

## **Proceso de soldadura GMAW-P en modo sinérgico**

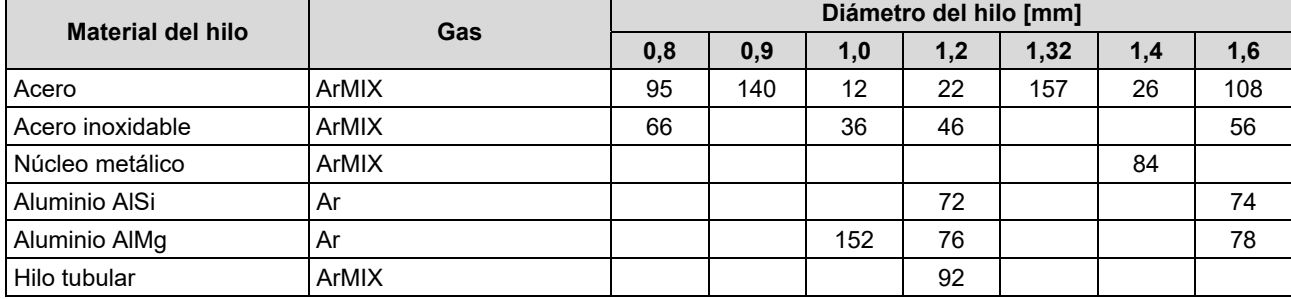

#### **Tabla 15. Ejemplos de programas GMAW-P para SPEEDTEC®**

#### **Tabla 16. Ejemplos de programas GMAW-P para FLEXTEC®**

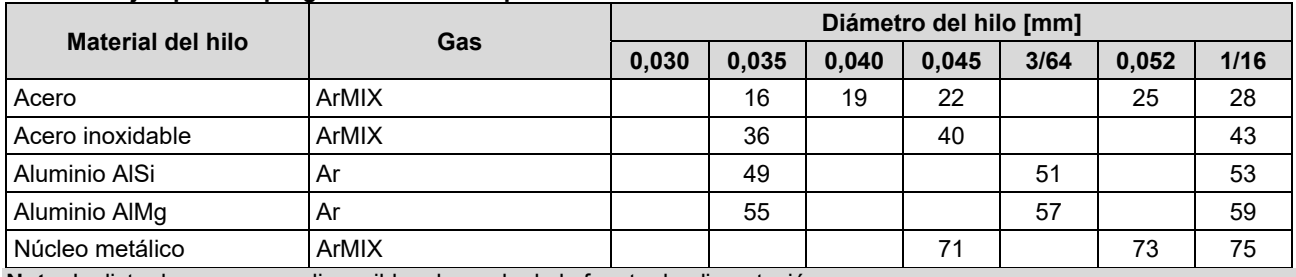

**Nota:** La lista de programas disponibles depende de la fuente de alimentación.

La soldadura sinérgica GMAW-P (MIG pulsado) es ideal por su baja generación de salpicaduras fuera de posición. Durante la soldadura por pulsos, la corriente cambia continuamente de un nivel bajo a un nivel alto. Cada pulso envía una pequeña gota de metal fundido desde el alambre al charco de soldadura.

La velocidad de alimentación del alambre es el parámetro de control principal. A medida que se ajusta la velocidad de alimentación, la máquina de soldar ajusta los parámetros de la forma de la onda para mantener buenas características de soldadura.

El recorte del arco se utiliza como control secundario - Pantalla derecha. El control del recorte ajusta la longitud del arco. El recorte puede ajustarse de 0,50 a 1,50. 1,00 es el ajuste nominal.

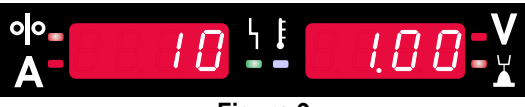

**Figura 9** 

Aumentar el valor del recorte del arco aumenta la longitud del arco. Disminuirlo reduce la longitud del arco.

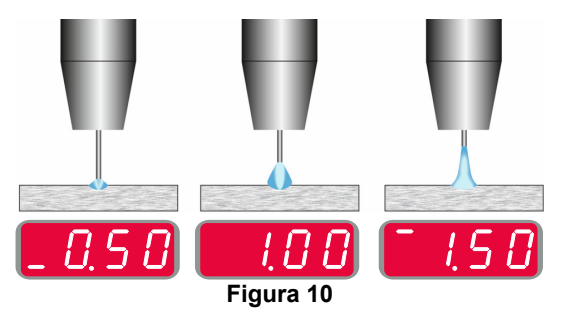

Cuando se ajusta el recorte del arco, la máquina de soldar vuelve a calcular automáticamente la tensión, la corriente y el tiempo de cada porción del pulso para obtener el mejor resultado.

Además, se pueden seleccionar manualmente los siguientes parámetros:

- Tiempo de postquemado
- Velocidad inicial de la alimentación de hilo
- Tiempo de pregás / Tiempo de postgás
- Temporizador de puntos
- Procedimiento de inicio:
	- Tiempo de inicio
	- Velocidad de alimentación del alambre
	- Tensión o valor de recorte
- Cráter:
	- Tiempo de Cráter
	- Velocidad de alimentación del alambre
	- Tensión o valor de recorte
- Polaridad
- 2 pasos/4 pasos
- Control de arco:
	- Control UltimArc™

**UltimArc™** - para programas de Soldadura por pulsos ajusta el foco o la forma del arco. Como consecuencia del aumento del UltimArc™, el arco está apretado, rígido para soldadura de chapas de metal a alta velocidad.

- Rango de ajuste de -10 a +10.
- Valor por defecto: 0.

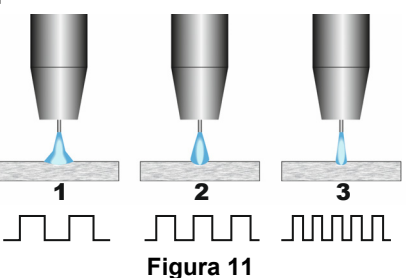

- 1. Control UltimArc™ "-10.0": Baja frecuencia, amplia.
- 2. Control UltimArc™ OFF: Frecuencia y anchura medias.
- 3. Control UltimArc™ "+10.0": Alta frecuencia, enfocada.

## **Proceso de soldadura Soft Silence Pulse (SSPTM) en modo sinérgico**

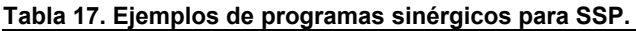

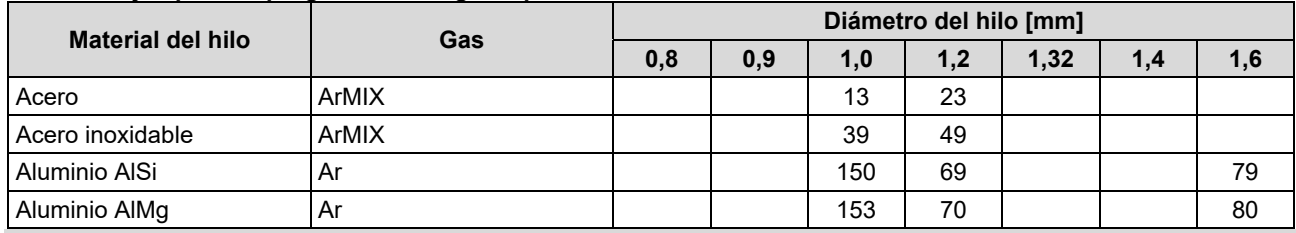

**Nota:** La lista de programas disponibles depende de la fuente de alimentación.

**SSPTM** es un proceso de pulso modificado especialmente que se caracteriza por un arco muy suave y silencioso. Este proceso está dedicado a la soldadura de materiales de acero inoxidable y proporciona una humectación mucho mejor del borde soldado que el pulso estándar. La característica suave y más silenciosa del arco que el proceso de pulso estándar, hace que la soldadura sea más agradable y menos cansada. Además, la estabilidad que ofrece esta transferencia permite soldar en todas las posiciones.

Durante la soldadura por pulsos, la corriente cambia continuamente de un nivel bajo a un nivel alto en el bucle. Cada pulso envía una pequeña gota de metal fundido desde el alambre al charco de soldadura.

La velocidad de alimentación del alambre es el parámetro de control principal. A medida que se ajusta la velocidad de alimentación, la máquina de soldar ajusta los parámetros de la forma de la onda para mantener buenas características de soldadura.

El recorte del arco se utiliza como control secundario; es el parámetro situado en la parte superior derecha de la pantalla. El control del recorte ajusta la longitud del arco. El recorte puede ajustarse de 0,50 a 1,50. 1,00 es el ajuste nominal.

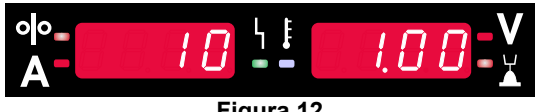

**Figura 12** 

Aumentar el valor del recorte del arco aumenta la longitud del arco. Disminuirlo reduce la longitud del arco.

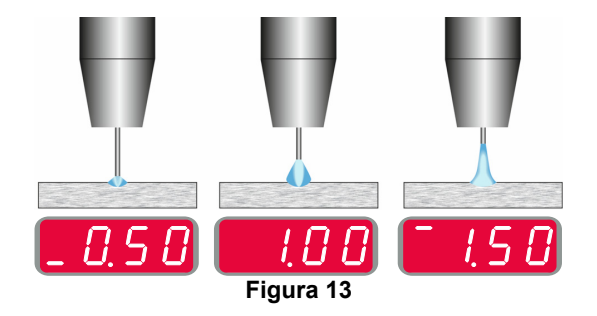

Cuando se ajusta el recorte del arco, la máquina de soldar vuelve a calcular automáticamente la tensión, la corriente y el tiempo de cada porción del pulso para obtener el mejor resultado.

Además, se pueden seleccionar manualmente los siguientes parámetros:

- Tiempo de postquemado
- Velocidad inicial de la alimentación de hilo
- Tiempo de pregás / Tiempo de postgás
- Temporizador de puntos
- Procedimiento de inicio:
	- Tiempo de inicio
	- Velocidad de alimentación del alambre
	- Tensión o valor de recorte
- Cráter:
- Tiempo de Cráter
- Velocidad de alimentación del alambre
- Tensión o valor de recorte
- Polaridad
- 2 pasos/4 pasos
- Control de arco
	- **•** Frecuencia

**Frecuency** - para Soldadura por pulsos ajusta el foco o la forma del arco. Como consecuencia del aumento de la frecuencia del valor de control el arco está apretado, rígido para soldadura de chapas de metal a alta velocidad.

- Rango de ajuste: de -10 a +10
- Valor por defecto: 0.

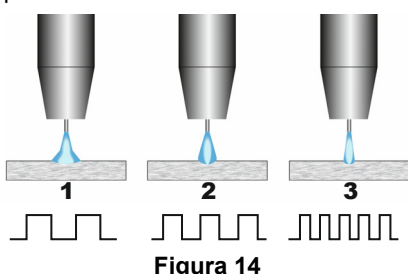

- 1. Control de frecuencia "-10.0": Baja frecuencia, amplia.
- 2. Control Frecuencia OFF: Frecuencia y anchura medias.
- 3. Control de frecuencia "+10.0": Alta frecuencia, enfocada.

## **Proceso de soldadura SMAW (MMA)**

**Tabla 18 SMAW Programas de soldadura** 

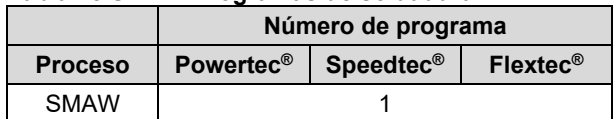

**Nota:** La lista de programas disponibles depende de la fuente de alimentación.

Para el número de programa 1, se puede ajustar:

- Corriente de soldadura
- Encender o apagar la tensión de soldadura en los cables de salida de la máquina
- Controles de arco:
	- FUERZA DEL ARCO
	- HOT START

**FUERZA DE ARCO**: la corriente de salida se incrementa temporalmente, lo que evita que el electrodo se pegue y facilita el proceso de soldadura.

Los valores más bajos proporcionarán menor corriente de corto circuito y un arco más suave. Las configuraciones superiores proporcionarán una mayor corriente de cortocircuito, un arco más fuerte y posiblemente mayor proyección.

- Rango de ajuste: de -10,0 a +10,0.
- Valor por defecto: 0.

**HOT START:** incrementa temporalmente el valor de la corriente nominal durante el inicio del Arco con el hilo para facilitar el inicio del Arco.

- **.**Rango de ajuste de 0 a +10,0.
- Valor por defecto: +5.

### **Procesos de soldadura GTAW / GTAW-PULSANTE**

#### **Tabla 19. Programas para soldadura**

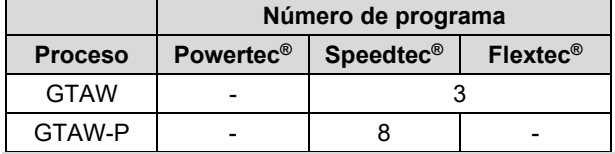

**Nota:** La lista de programas disponibles depende de la fuente de alimentación.

Para el número de programa 3, se puede ajustar:

- Corriente de soldadura
- Encender o apagar la tensión de soldadura en los cables de salida de la máquina

**Nota:** no funciona en la secuencia de 4 pasos.

- Tiempo de postflujo
- 2 pasos/4 pasos
- Procedimiento de inicio:
- Tiempo de inicio
	- Corriente de soldadura
- Cráter:
	- Tiempo de Cráter
- Corriente de soldadura
- Control de arco:
- HOT START

Para el número de programa 8, se puede ajustar:

- Corriente de soldadura
- Encender o apagar la tensión de soldadura en los cables de salida de la máquina
	- **Nota**: no funciona en la secuencia de 4 pasos.
- Tiempo de postflujo
- 2 pasos/4 pasos
- **•** Procedimiento de inicio:
	- Tiempo de inicio
	- Corriente de soldadura
- Cráter:
	- Tiempo de Cráter
	- Corriente de soldadura
	- Control de arco:
		- Período de pulsos
		- Corriente de base

**NOTA:** La disponibilidad de los parámetros depende del programa/proceso de soldadura seleccionado y la fuente de soldadura.

**HOT START:** incrementa temporalmente el valor de la corriente nominal durante el inicio del Arco con el hilo para facilitar el inicio del Arco.

- Valor por defecto: +5.
- Rango de regulación de 0 a +10.0.

El **período de pulso** influye en el ancho del arco y en el aporte de calor a la soldadura. Si el valor del parámetro es inferior:

- Mejora la penetración y la microestructura de la soldadura.
- El arco es más estrecho, más estable.
- Reduce el aporte de calor a la soldadura.
- Reduce la deformación.
- Aumenta la velocidad de soldadura.

**Nota:** ajuste el rango en función de la fuente de alimentación.

**Corriente de Base:** porcentaje del valor nominal de la corriente de soldadura. Ajusta la entrada de calor general a la soldadura. Al cambiar la corriente de base, cambia la forma de la soldadura de respaldo (back bead).

**Nota:** ajuste el rango en función de la fuente de alimentación.

## **Carbón-aire**

#### **Tabla 20. Programa de soldadura - carbón-aire**

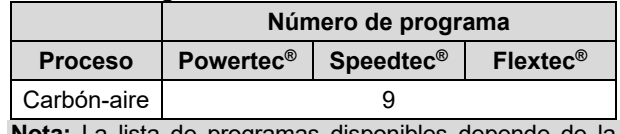

**Nota:** La lista de programas disponibles depende de la fuente de alimentación.

Para el número de programa 9, se puede ajustar:

- Corriente de carbón-aire
- Encender o apagar la tensión de soldadura en los cables de salida de la máquina

## **Compensación de la caída de tensión a través de los cables de soldadura**

La compensación permite tener en cuenta la caída de tensión a través de los cables de soldadura durante el proceso de soldadura. Esto es importante para asegurar parámetros de soldadura óptimos, especialmente cuando se utiliza mangueras de soldadura de interconexión largas. Para ello, se debería realizar una calibración para eliminar la influencia de la caída de tensión a través de los cables de soldadura.

**Nota:** La calibración tendría que realizarse después de cambiar la configuración del sistema de soldadura.

Preparación del sistema de soldadura al procedimiento de calibración:

- Prepare el grupo de soldadura.
- Conecte la pistola GMAW, FCAW-GS o FCAW-SS al euroconector.
- Conecte el cable de masa en los conectores de la fuente de alimentación y fíjelo.
- Conecte el cable de masa a la pieza mediante la pinza de masa.
- Según el tipo de pistola, deberá retirarse la boquilla o la tapa de protección.
- Encienda la máquina de soldar.
- Inserte el hilo en la antorcha. **Nota:** Corte el cable Electrodo justo detrás de la punta de contacto y asegúrese que ¡el cable Electrodo no sobresalga de la punta de contacto!
- Pase al ajuste de compensación en el Menú inicial para poner en marcha el procedimiento de calibración.

El procedimiento de calibración:

Los ajustes por defecto:

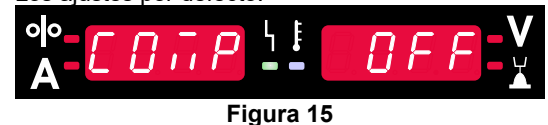

- Pulse el botón derecho [9].
- En la pantalla derecha [4], parpadea OFF.
- Ajuste el «CAL» en la pantalla derecha [4] gire el mando derecho hacia la derecha.

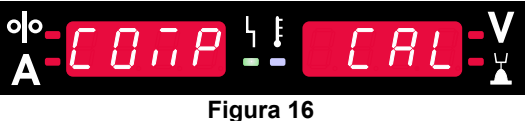

- Confirme con el botón derecho [9].
- La pantalla izquierda [1] muestra «rEAd», la pantalla derecha [4] muestra «MAnU». Las informaciones en pantalla indican que el usuario tiene que leer y seguir el manual de instrucciones.

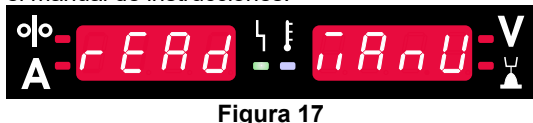

- Confirme que el manual ha sido leído, pulse el botón derecho [9].
- La pantalla izquierda [1] muestra «tOUC», la pantalla derecha [4] muestra «trI9». Las pantallas muestran la información para tocar la punta de contacto al materiales de soldadura y apretar el gatillo. **Nota:** Asegúrese que el cable Electrodo no

sobresalga de la punta de contacto!

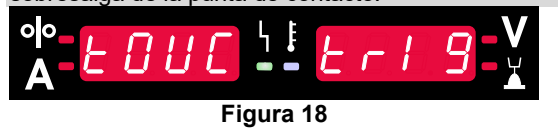

 Si el procedimiento de calibración se ha realizado según los pasos descritos, el procedimiento ha terminado con éxito. La información aparecerá en las pantallas:

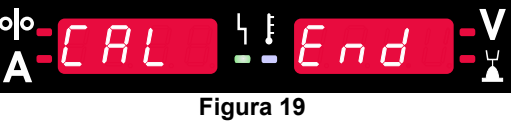

Confirme la calibración - pulse el botón derecho [9].

si falla el procedimiento de calibración, el mensaje aparecerá en las pantallas:

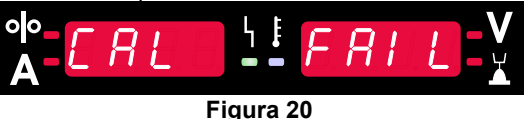

Lo que significa que el procedimiento no se ha realizado como indicado. En este caso, realice nuevamente el procedimiento como se indica en el manual de instrucciones.

## **Error**

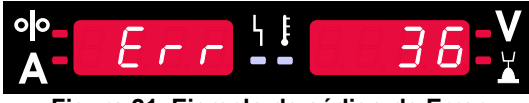

**Figura 21. Ejemplo de código de Error** 

La tabla 21 muestra una lista de errores básicos que pueden aparecer. Para obtener la lista completa de códigos de error, póngase en contacto con el servicio técnico autorizado de Lincoln Electric.

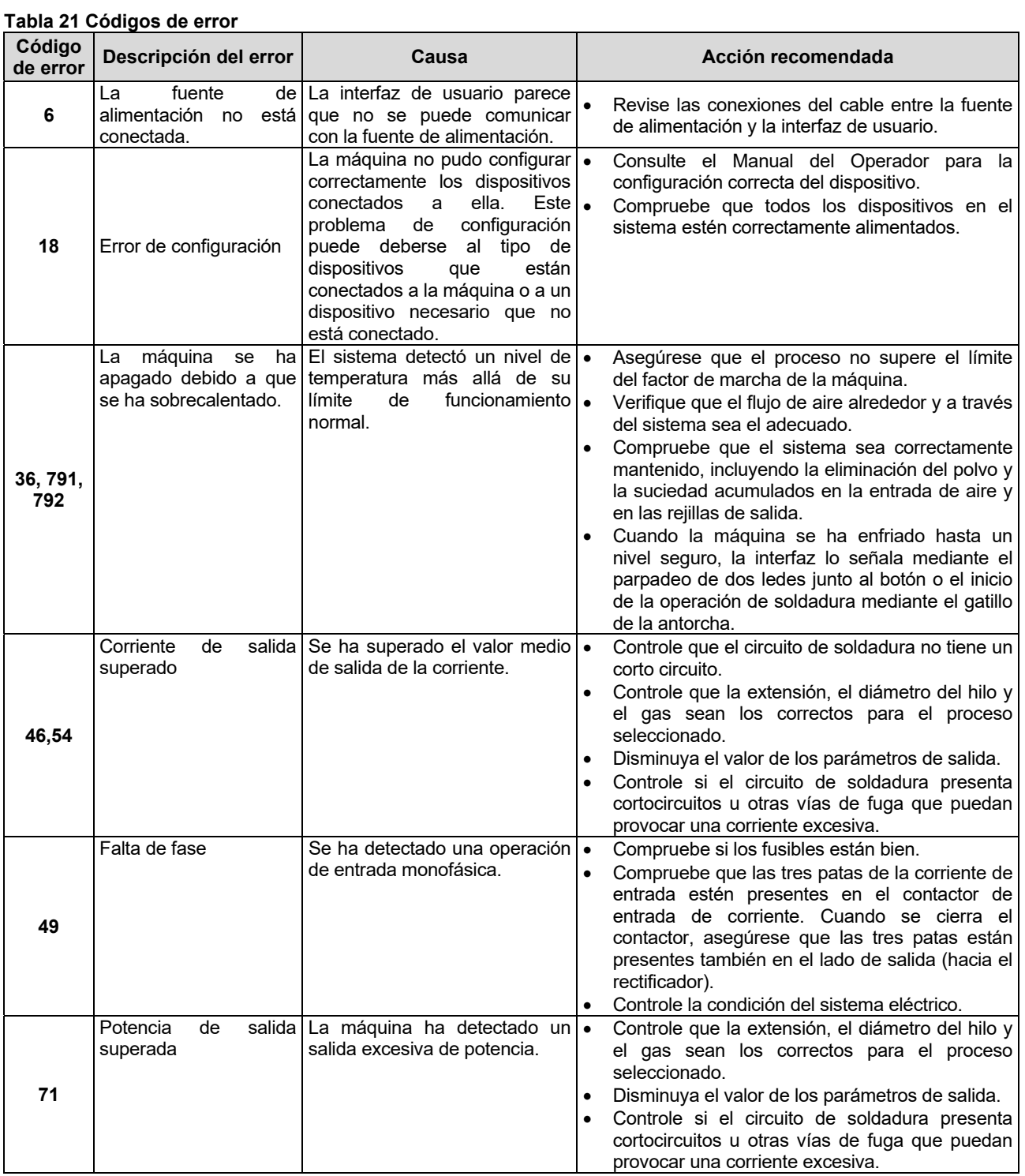

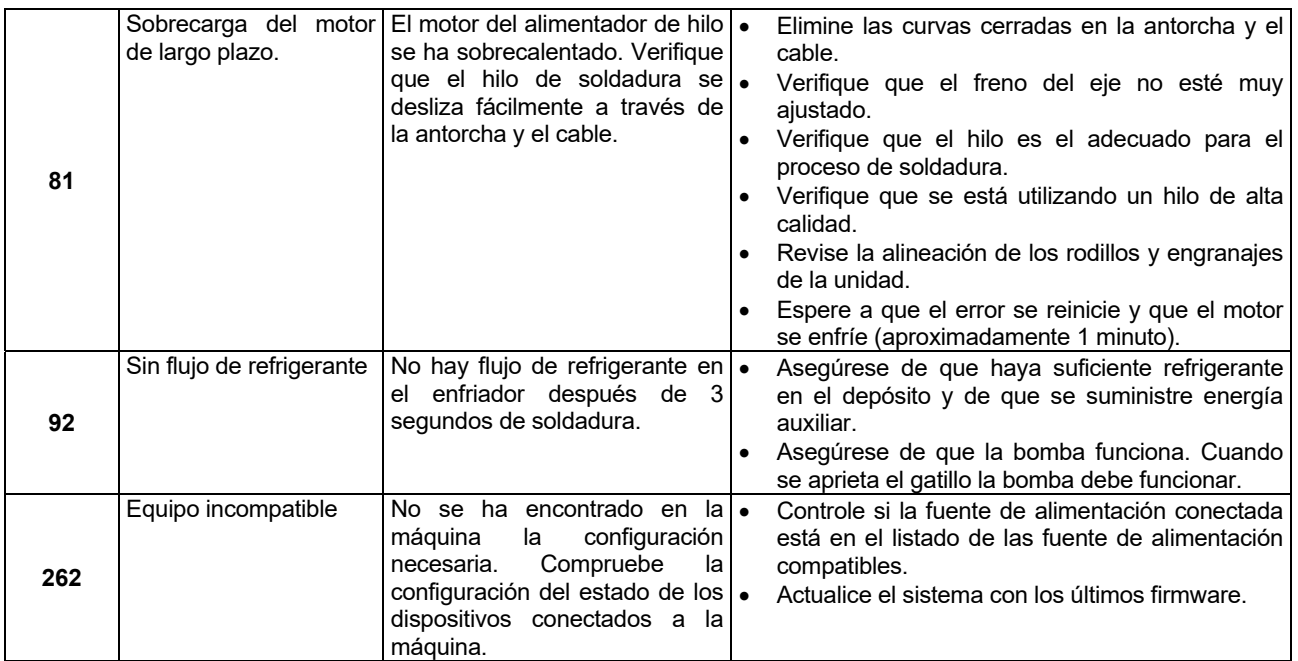

#### **ADVERTENCIA**

Si por cualquier razón usted no entiende los procedimientos de prueba o no puede realizar las pruebas o reparaciones con seguridad, comuníquese con su Servicio Técnico Autorizado de Lincoln local para solicitar asistencia técnica para la búsqueda de averías antes de proceder.